## Western Refining El Paso, TX.

## Shell Terminal ID: Y357 Shell Loading

Effective 07/01/2014

## **Rack Customer Pick Up**

- Insert Loading Card
- Enter driver pin #
- Enter trailer #
- Select Stockholder (Shell)
- Select Customer or enter Customer #
- Select Account or enter Account #
- The next prompt will be "Third Party Order #" ... Enter a (0) zero
- Next you will see a message "Please wait for authorization"
   Once authorized to load, proceed as usual

NOTE: FOR ANY AUTHORIZATION PROBLEMS CALL THE LOADING SUPPORT SERVICE HELPDESK AT 800-345-6666.

Please use a safe phone/location as Specified in your Driver Training Instructions.

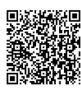